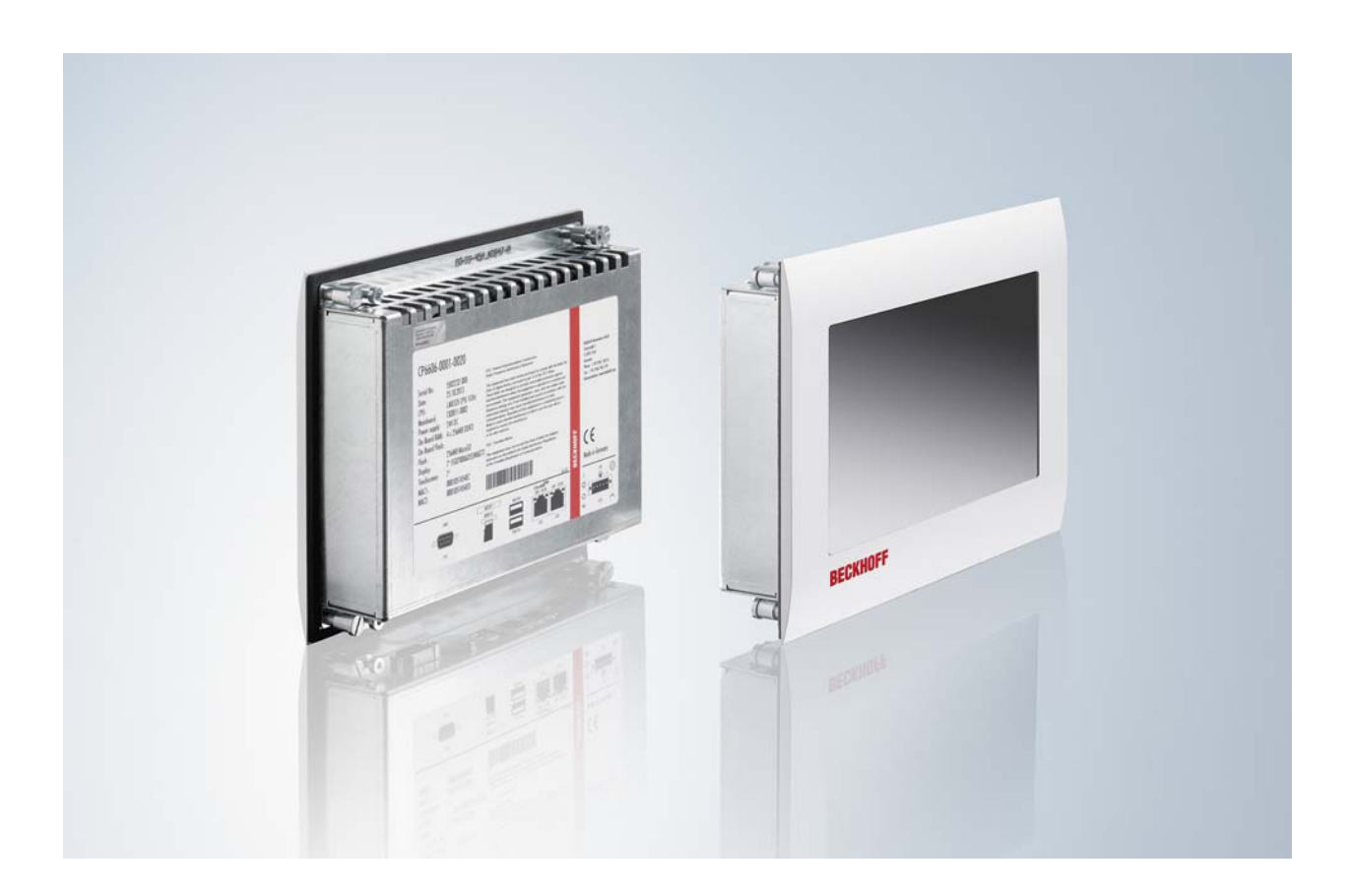

# **Installation and Operating instructions for**

# **CP6606-0001-0020**

**"Economy" Built-in Panel PC** 

**Version: 1.1 Date: 2016-10-07**

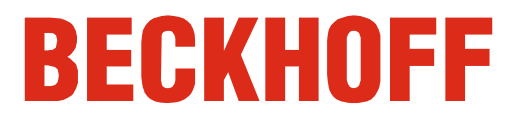

# **Table of contents**

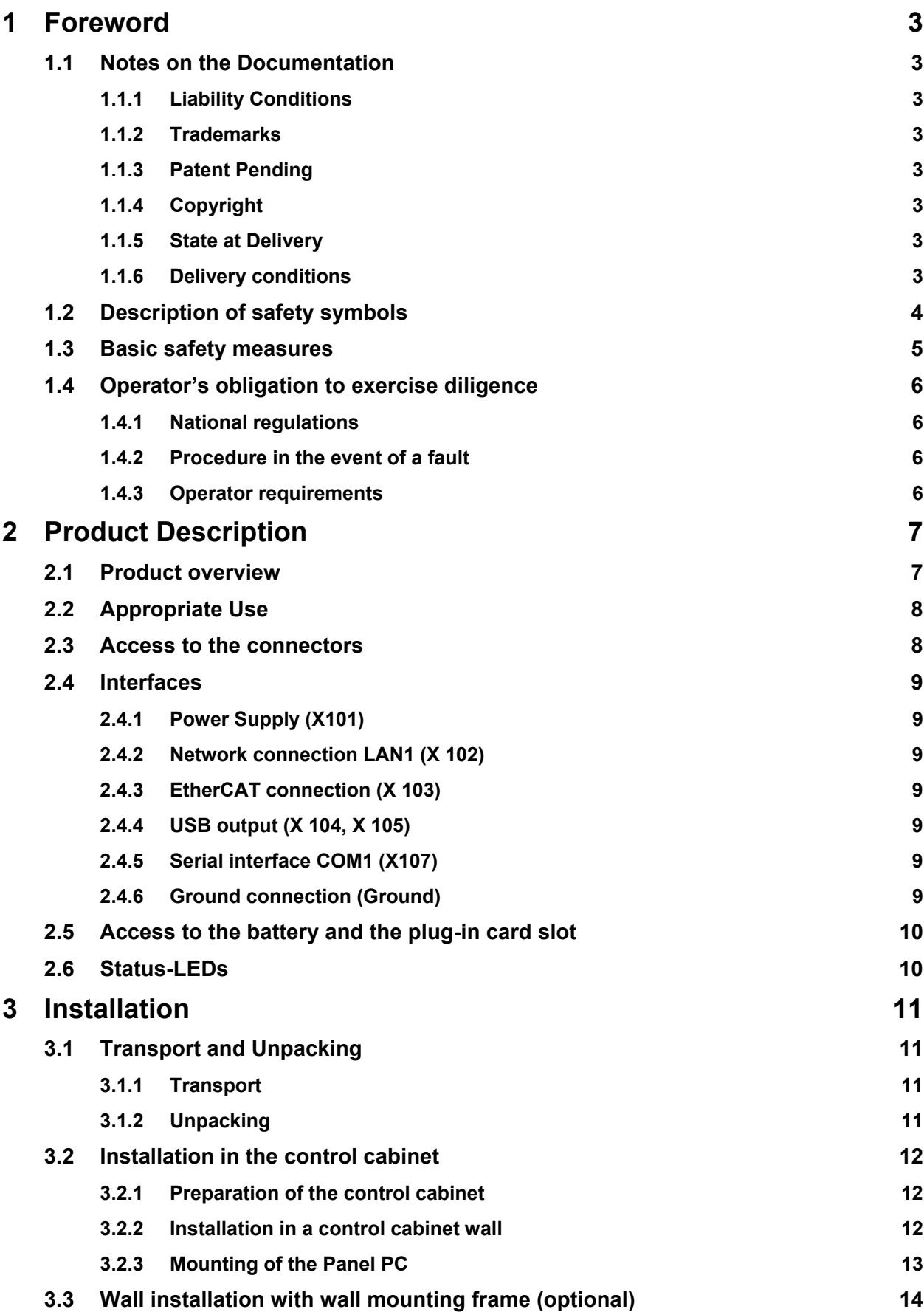

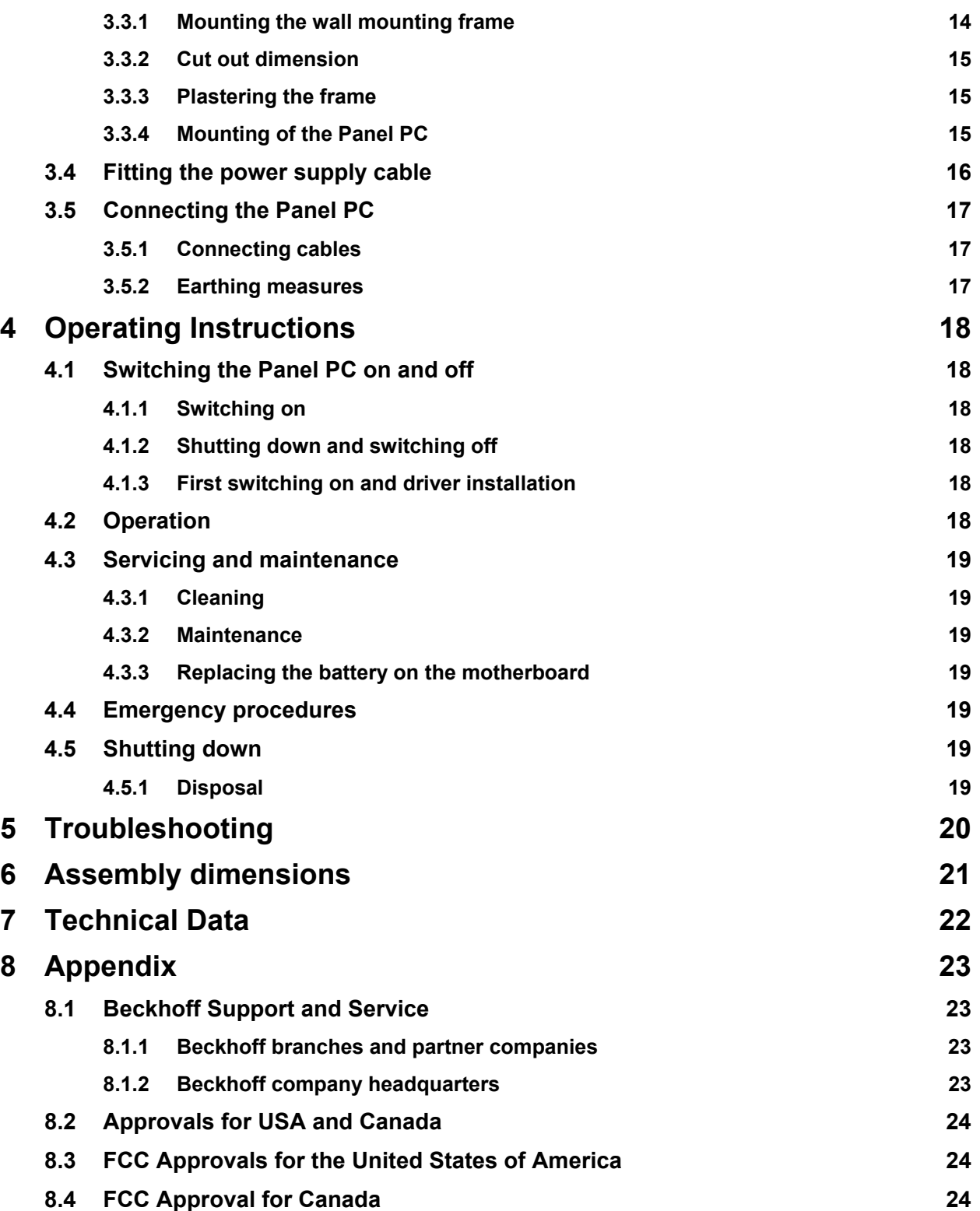

# <span id="page-4-0"></span>**1 Foreword**

### **1.1 Notes on the Documentation**

This description is only intended for the use of trained specialists in control and automation engineering who are familiar with the applicable national standards. It is essential that the following notes and explanations are followed when installing and commissioning these components.

The responsible staff must ensure that the application or use of the products described satisfy all the requirements for safety, including all the relevant laws, regulations, guidelines and standards.

### **1.1.1 Liability Conditions**

The documentation has been prepared with care. The products described are, however, constantly under development. For that reason the documentation is not in every case checked for consistency with performance data, standards or other characteristics. In the event that it contains technical or editorial errors, we retain the right to make alterations at any time and without warning. No claims for the modification of products that have already been supplied may be made on the basis of the data, diagrams and descriptions in this documentation.

All pictures shown in the documentation are exemplary. Illustrated configurations can differ from standard.

### **1.1.2 Trademarks**

Beckhoff $^{\circ}$ , TwinCAT $^{\circ}$ , EtherCAT $^{\circ}$ , Safety over EtherCAT $^{\circ}$ , TwinSAFE $^{\circ}$  and XFC $^{\circ}$  are registered trademarks of and licensed by Beckhoff Automation GmbH.

Other designations used in this publication may be trademarks whose use by third parties for their own purposes could violate the rights of the owners.

### **1.1.3 Patent Pending**

The EtherCAT Technology is covered, including but not limited to the following patent applications and patents: EP1590927, EP1789857, DE102004044764, DE102007017835 with corresponding applications or registrations in various other countries.

The TwinCAT Technology is covered, including but not limited to the following patent applications and patents: EP0851348, US6167425 with corresponding applications or registrations in various other countries.

### **1.1.4 Copyright**

© Beckhoff Automation GmbH & Co. KG.

The reproduction, distribution and utilization of this document as well as the communication of its contents to others without express authorization are prohibited. Offenders will be held liable for the payment of damages. All rights reserved in the event of the grant of a patent, utility model or design.

#### **1.1.5 State at Delivery**

All the components are supplied in particular hardware and software configurations appropriate for the application. Modifications to hardware or software configurations other than those described in the documentation are not permitted, and nullify the liability of Beckhoff Automation GmbH & Co. KG.

### **1.1.6 Delivery conditions**

In addition, the general delivery conditions of the company Beckhoff Automation GmbH & Co. KG apply.

# <span id="page-5-0"></span>**1.2 Description of safety symbols**

The following safety symbols are used in this operating manual. They are intended to alert the reader to the associated safety instructions.

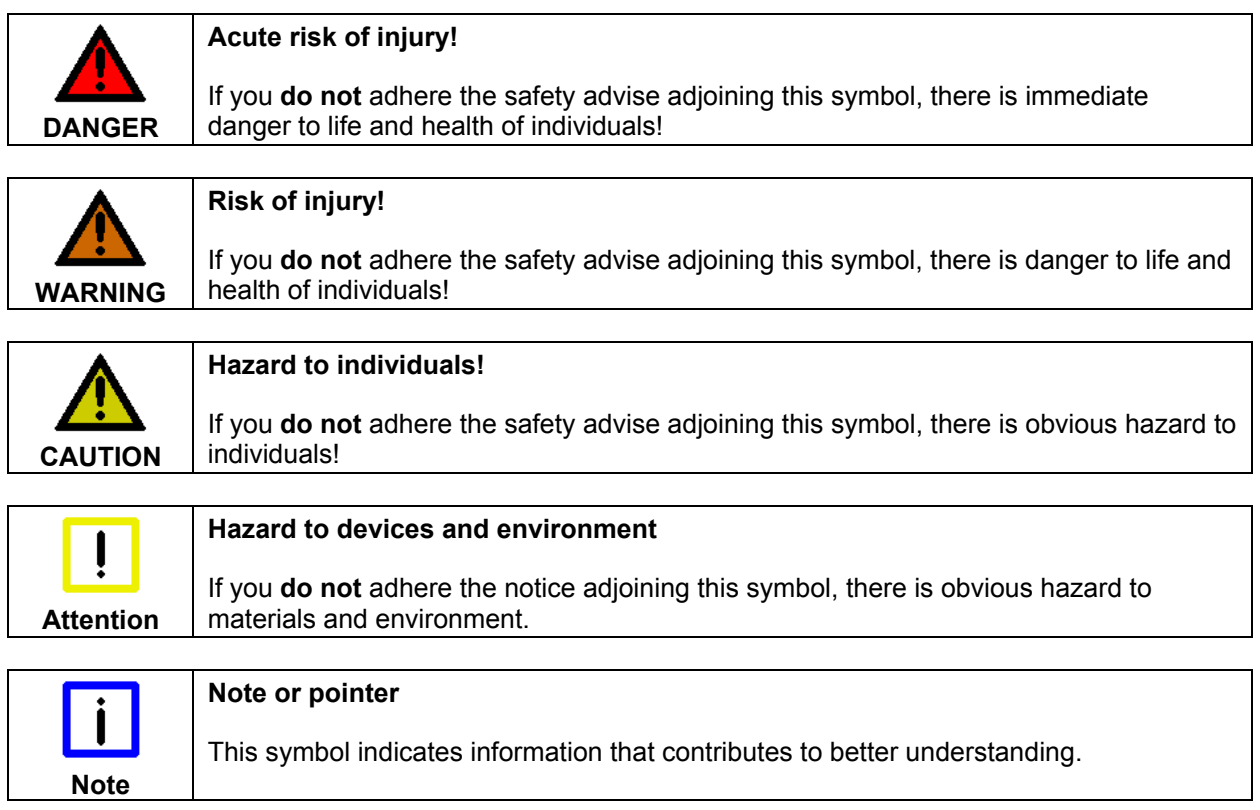

### <span id="page-6-0"></span>**1.3 Basic safety measures**

Before the Panel PC is switched off, software that is running must be properly closed. Otherwise it is possible that data on the storage medium is lost. Please read the section *[Switching the](#page-19-1)  [Panel PC on and off](#page-19-1)*.

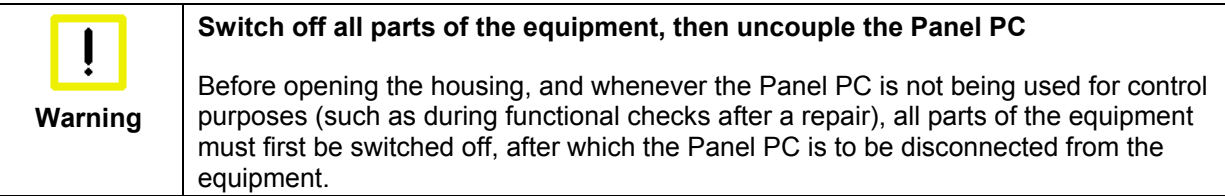

Disconnect the device by unplugging the connectors on the rear side of the Panel PC. Items of equipment that have been switched off must be secured against being switched on again.

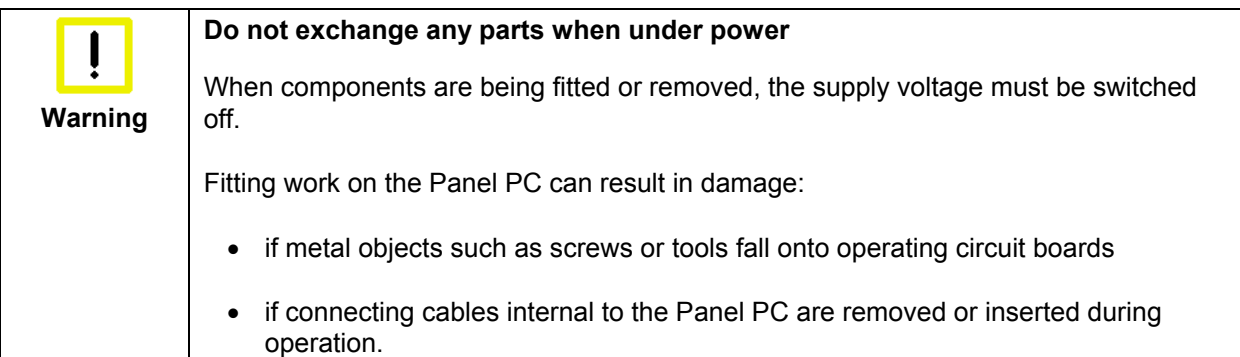

### <span id="page-7-0"></span>**1.4 Operator's obligation to exercise diligence**

The operator must ensure that

- the product is only used as intended (see chapter *[Product Description](#page-8-1)*)
- the product is in a sound condition and in working order during operation
- the product is operated, maintained and repaired only by suitably qualified and authorized personnel
- the personnel is instructed regularly about relevant occupational safety and environmental protection aspects, and is familiar with the operating manual and in particular the safety notes contained herein
- the operation manual is in good condition and complete, and always available for reference at the location of the product.

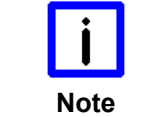

**Do not open the housing of the Panel PC!** 

For technical support contact *[Beckhoff Service](#page-24-1)*.

### **1.4.1 National regulations**

Depending on the type of machine and plant in which the Panel PC is used, national regulations governing the controllers of such machines will apply, and must be observed by the operator. These regulations cover, amongst other things, the intervals between inspections of the controller. The operator must initiate such inspections in good time.

### **1.4.2 Procedure in the event of a fault**

In the event of faults at the Panel PC, the list in the section *[Troubleshooting](#page-21-1)* can be used to determine the measures to be taken.

#### **1.4.3 Operator requirements**

Anyone who uses the Panel PC must have read these operating instructions and must be familiar with all the functions of the software installed on the Industrial PC to which he has access.

# <span id="page-8-1"></span><span id="page-8-0"></span>**2 Product Description**

### **2.1 Product overview**

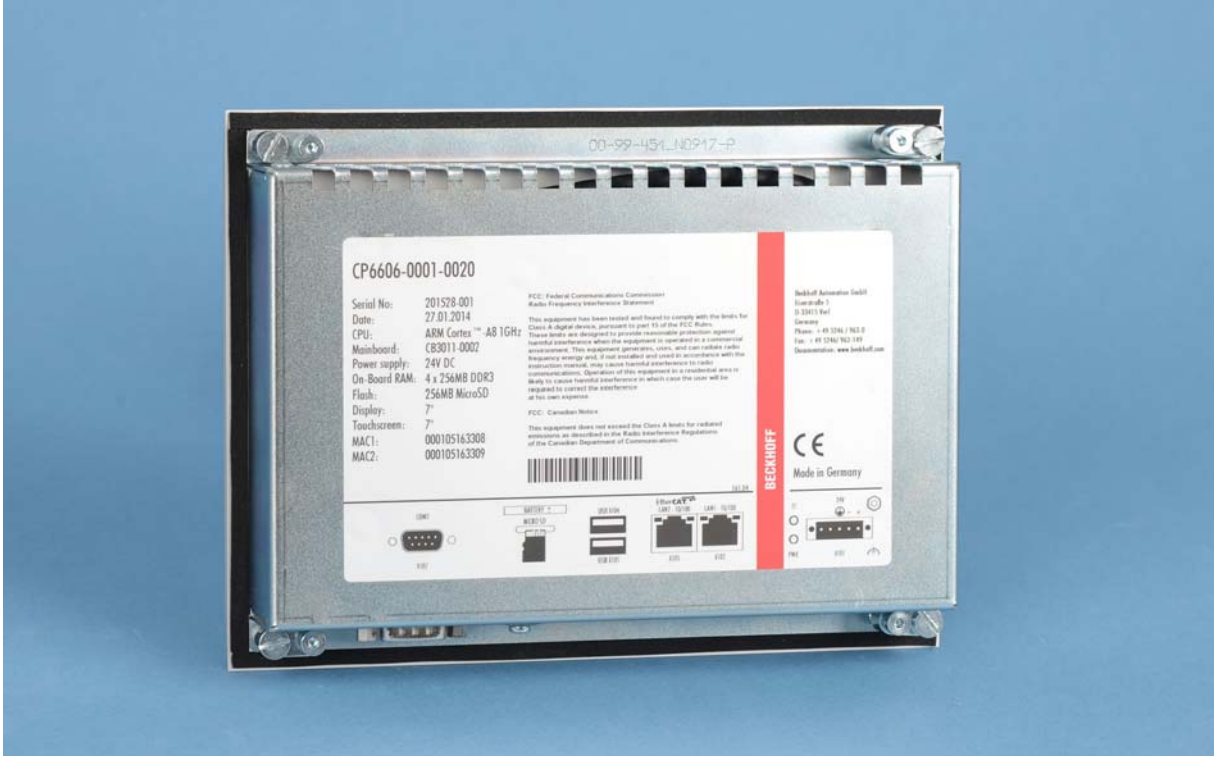

#### **The compact built-in Panel PC**

The built-in Panel PC CP6606-0001-0020 with Ethernet port can be used as an independent Panel PC, remote desktop display or server terminal. The powerful 1 GHz ARM Cortex™ A8 CPU is suitable for versatile use in PLC and Motion Control applications in small and medium-sized machines, plants or buildings.

The Panel PC offers the following benefits:

- 7-inch TFT display, 800 x 480 WVGA
- touch screen
- aluminium front with sheet-steel rear cover
- protection class front side IP54, rear side IP20
- operating temperature 0…55 °C (0°C to +45°C with wall mounting frame)
- all connectors at the lower rear side
- 1 slot for MicroSD Flash Card, accessible from the rear side
- lithium battery of the system clock, accessible from the rear side
- pull-out clamping levers for fast installation without loose parts
- low installation depth.

# <span id="page-9-0"></span>**2.2 Appropriate Use**

The built-in Panel PC CP6606-0001-0020 is suitable for versatile use in PLC and Motion Control applications in small and medium-sized machines, plants or buildings. A TFT display with touchscreen is accommodated in a steel housing with aluminium front. The Panel PC is installed in the front of control cabinets, for wall installation the wall mounting frame with order option C9900-M317 is necessary.

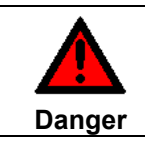

#### **Risk of explosion!**

The Panel PC must not be used where there is a risk of explosion.

# **2.3 Access to the connectors**

The connectors of the Panel PC are located at the lower rear side of the housing.

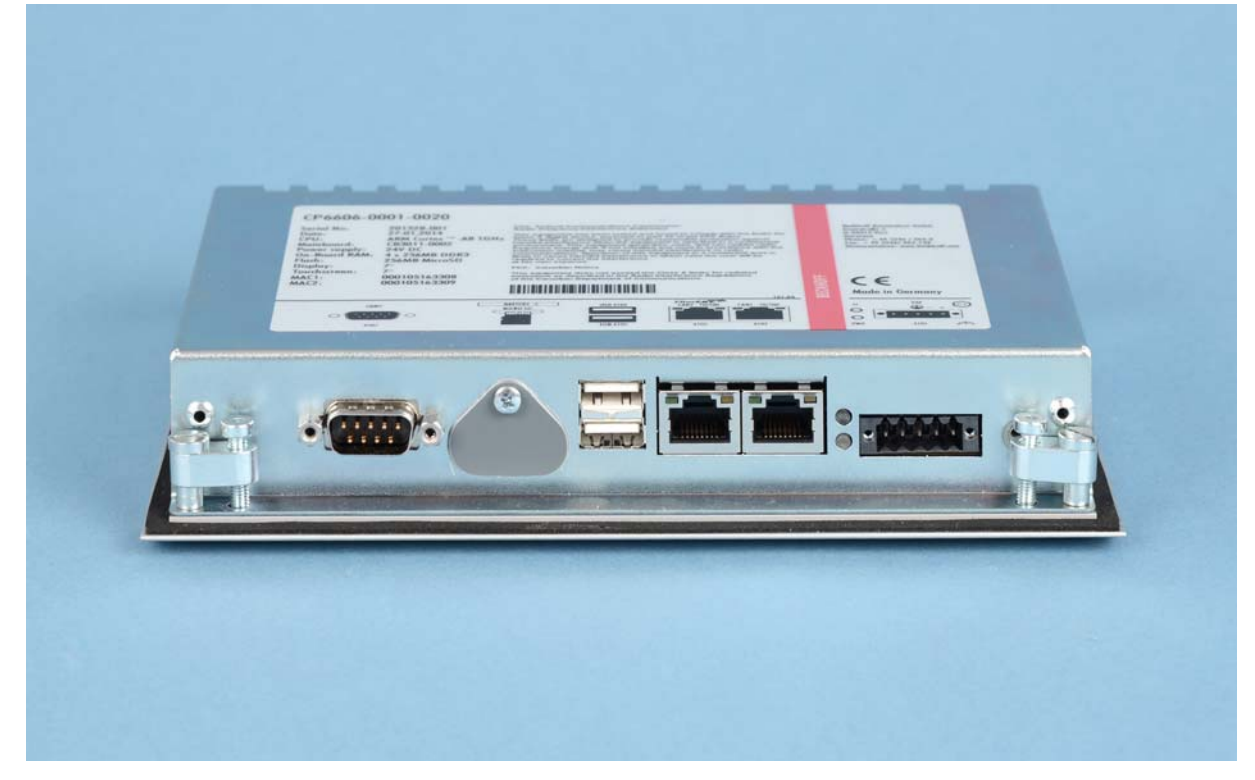

Picture: Bottom view

## <span id="page-10-1"></span><span id="page-10-0"></span>**2.4 Interfaces**

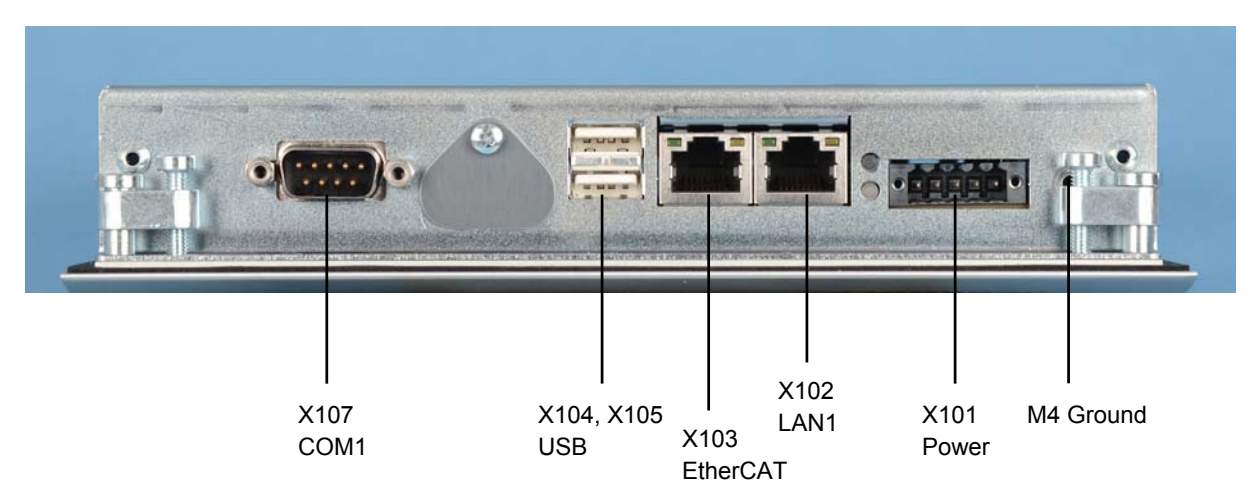

### **2.4.1 Power Supply (X101)**

The power supply for the Panel PC is established via the socket **(X101)**. The power supply connector is included in delivery.

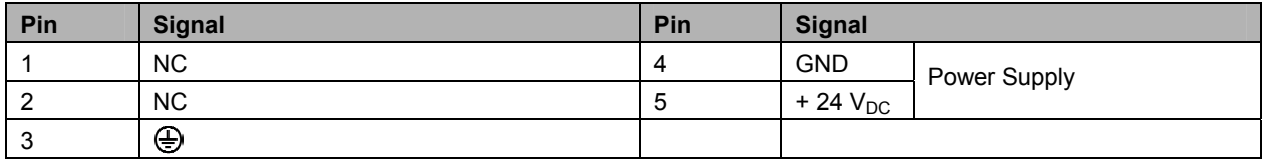

### **2.4.2 Network connection LAN1 (X 102)**

The RJ-45 connector (**X102**) allows the PC to be connected to a 10/100BASE-T Local Area Network (LAN).

### **2.4.3 EtherCAT connection (X 103)**

The RJ-45 connector (**X103**) allows the PC to be connected to an EtherCAT Network.

### **2.4.4 USB output (X 104, X 105)**

The two USB interfaces (**X104, X105**, connector type A) are used for connecting peripheral devices with USB connection. USB2.0 standard is supported.

### **2.4.5 Serial interface COM1 (X107)**

The Panel PC has one serial interface COM1 (**X107**) using the type RS232, which is brought to a 9 pin SUB-D plug connector.

#### <span id="page-10-2"></span>**2.4.6 Ground connection (Ground)**

The Panel PC is grounded via the M4-screw connection (**Ground**).

### <span id="page-11-1"></span><span id="page-11-0"></span>**2.5 Access to the battery and the plug-in card slot**

The battery and the plug-in card slot are located behind the cover plate beside the connectors of the Panel PC:

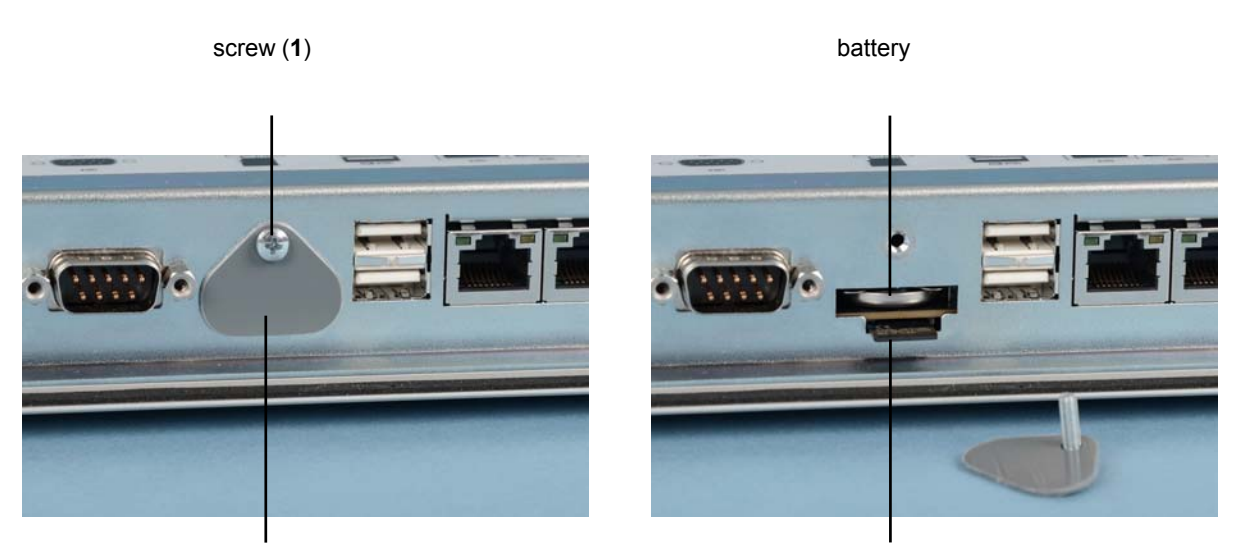

cover plate (2) and cover plate (2) and cover plate (2) and cover plate (2) and cover plate (2) and cover plate  $(2)$ 

For replacing the battery and installation of the MicroSD card first unloose the cross-head screw (**1**). The cover plate (**2**) can now be removed.

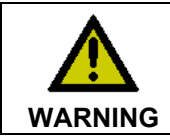

**Danger of Explosion!** 

Replace battery only with the identical type or an alternative type recommended by the manufacturer. Notice correct polarity!

# **2.6 Status-LEDs**

The Status-LEDs are located near the power supply connector (**X101)**:

LED TC (**1**) LED PWR (**2**)

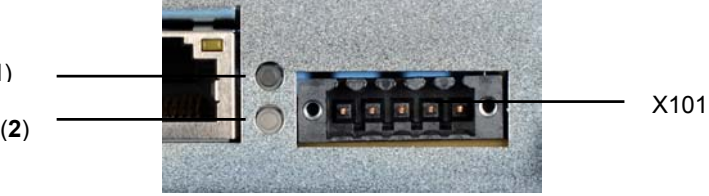

#### **Description of the Status-LEDs**

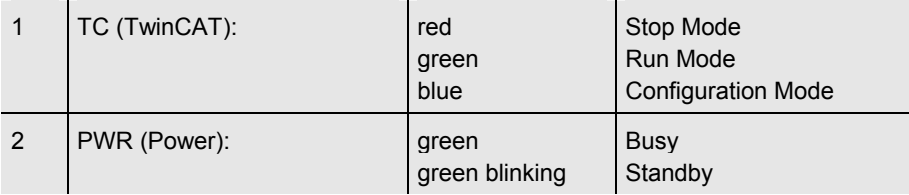

# <span id="page-12-0"></span>**3 Installation**

## **3.1 Transport and Unpacking**

The specified storage conditions must be observed (see chapter *[Technical Data](#page-23-1)*).

### **3.1.1 Transport**

Despite the robust design of the unit, the components are sensitive to strong vibrations and impacts. During transport, your device should therefore be protected from excessive mechanical stress. Therefore, please use the original packaging.

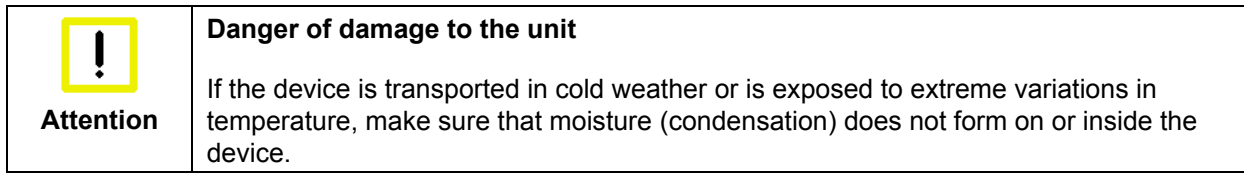

Prior to operation, the unit must be allowed to slowly adjust to room temperature. Should condensation occur, a delay time of approximately 12 hours must be allowed before the unit is switched on.

### **3.1.2 Unpacking**

Proceed as follows to unpack the unit:

- 1. Remove packaging.
- 2. Do not discard the original packaging. Keep it for future relocation.
- 3. Check the delivery for completeness by comparing it with your order.
- 4. Please keep the associated paperwork. It contains important information for handling the unit.
- 5. Check the contents for visible shipping damage.

If you notice any shipping damage or inconsistencies between the contents and your order, you should notify Beckhoff Service.

# <span id="page-13-0"></span>**3.2 Installation in the control cabinet**

The Panel PC CP6606-0001-0020 is designed for mounting in control cabinets in machine and plant engineering applications. The ambient conditions specified for operation must be observed (see chapter *[Technical Data](#page-23-1)*).

### **3.2.1 Preparation of the control cabinet**

The control cabinet wall must be prepared with the required mounting opening according to the Panel PC's dimensions (see chapter *[Assembly dimensions](#page-22-1)*).

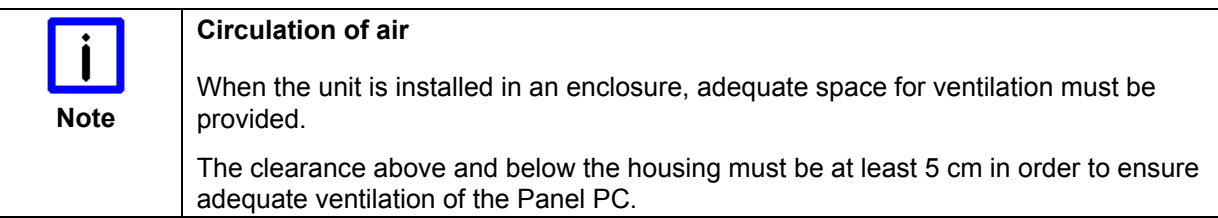

Please note the following points during installation of the Panel PC:

- Position the Panel PC in such a way that reflections on the screen are avoided as far as possible.
- Use the position of the screen as a quide for the correct installation height; it should be optimally visible for the user at all times.
- The Panel PC should not be exposed to direct sunlight.
- When the unit is in its mounting position, the ventilation openings must not be obstructed.

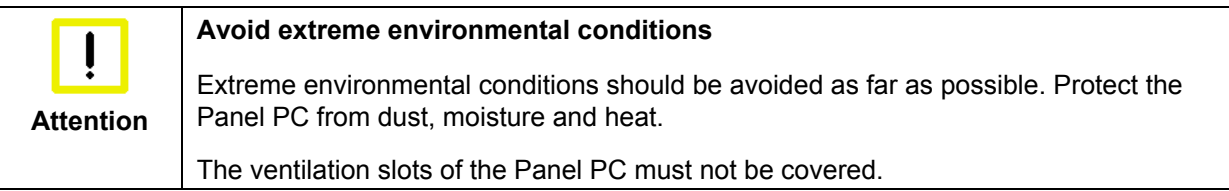

### **3.2.2 Installation in a control cabinet wall**

For installation of the Panel PC proceed as follows:

- 1. Insert the Panel PC at the intended control cabinet wall position and protect it from falling out, prior to final mounting.
- 2. Release the clamping levers, turn the clamping levers to the side and retighten the screws (see chapter *[Mounting of the Panel PC](#page-14-1)*).

### <span id="page-14-1"></span><span id="page-14-0"></span>**3.2.3 Mounting of the Panel PC**

The Panel PC is installed in the cabinet wall with clamping levers. For the cutout dimension of the Panel PC see chapter *[Technical Data](#page-23-1)*, the wall thickness is between 1 mm and 5 mm.

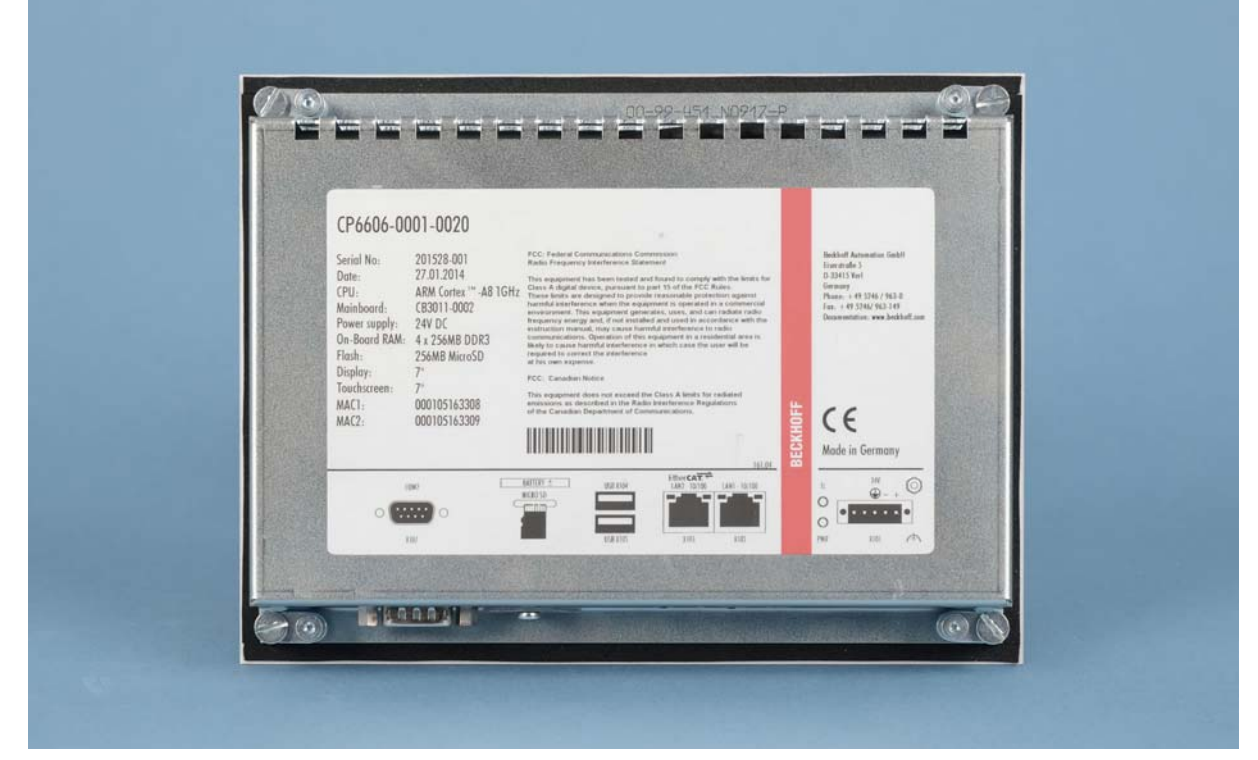

- 1. Insert the Panel PC into the cutout.
- 2. Release the clamping levers with a 2.5 mm Allen key.

3. Turn the clamping levers to the side.

4. Retighten the screws.

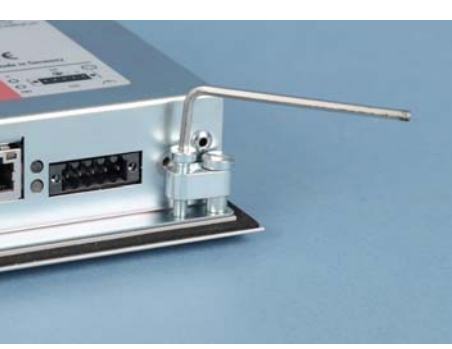

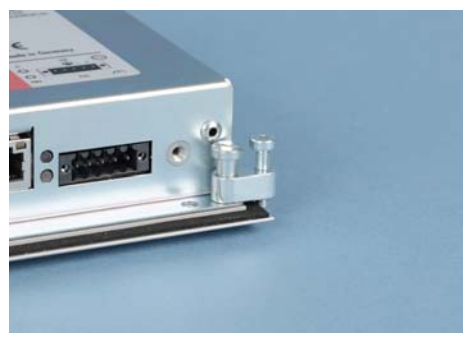

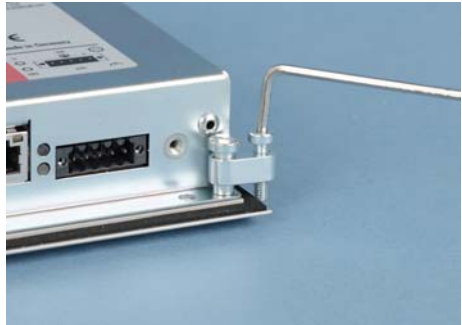

## <span id="page-15-0"></span>**3.3 Wall installation with wall mounting frame (optional)**

For wall installation the wall mounting frame with order option C9900-M317 is necessary.

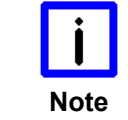

#### **Reduced operating temperature**

Installation of the CP6606-0001-0020 in the wall mounting frame will reduce the maximum operating temperature down to 45 °C.

#### **3.3.1 Mounting the wall mounting frame**

The wall mounting frame must be flush-mounted in the wall and may not overlap the finished plaster. A maximum of 5 mm behind the finished plaster can be adjusted with the ball catch.

Ensure that the wall mounting frame is oriented correctly. The cable compartment has to be below the panel.

The wall mounting frame has to be installed in a horizontal position. When the wall mounting frame is installed the adjustment of the panel is not possible anymore. Screw heads at the inner sides of the frame may not exceed 2.5 mm.

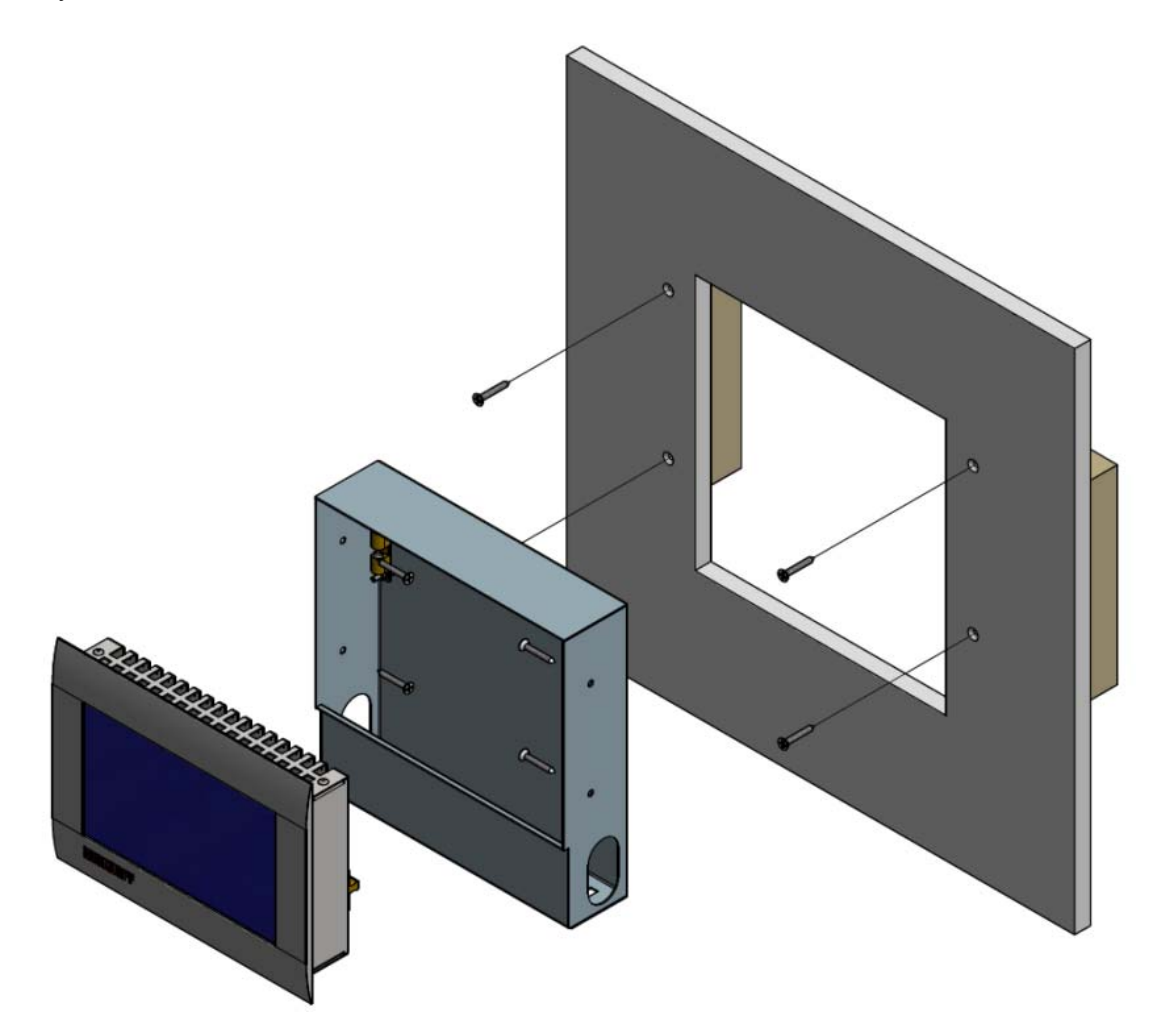

### <span id="page-16-0"></span>**3.3.2 Cut out dimension**

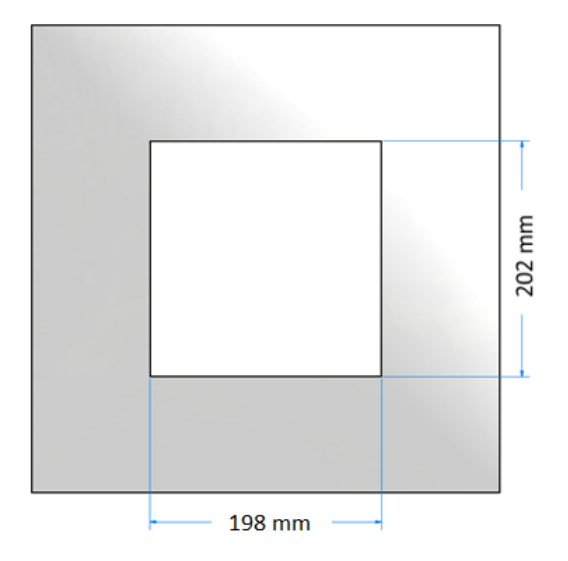

#### **3.3.3 Plastering the frame**

The cable compartment has to be plastered flush.

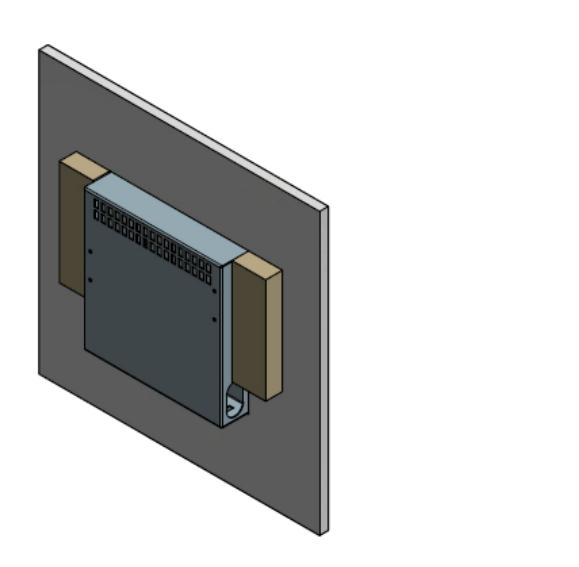

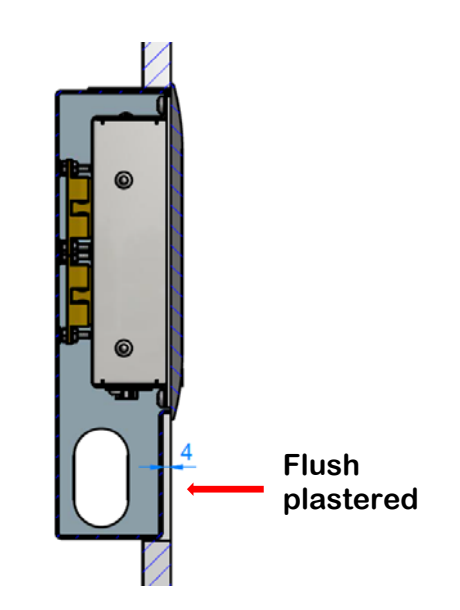

### **3.3.4 Mounting of the Panel PC**

The ball catch counter parts are delivered with the wall mounting frame and have to be screwed onto the back side of the CP6606-0001-0020. The needed countersunk head screws M3x6 are delivered with the wall mounting frame as well. The holding force of the ball catch can be adjusted.

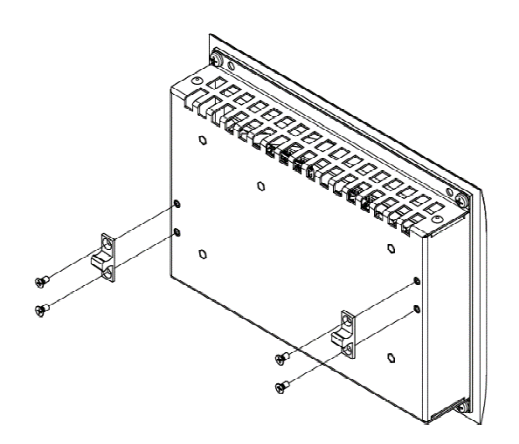

### <span id="page-17-0"></span>**3.4 Fitting the power supply cable**

Fit the cables for the power supply of the Panel PC, using the included material for assembling the connectors:

**Material for assembling the connector** 

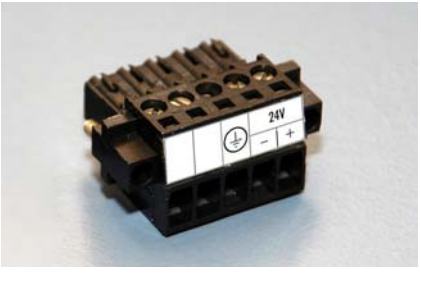

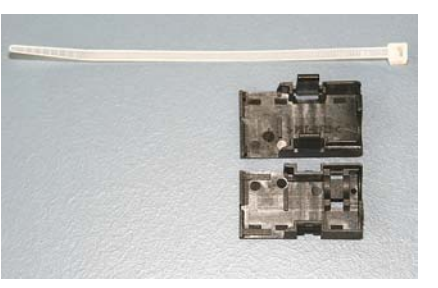

Plug connector 5-pole Stain relief housing with lacing cord

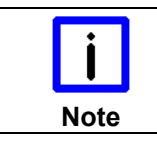

**Conductive cross-section** 

The connector is specified for 16 A and can lift conductive cross-sections until 1.5 mm<sup>2</sup>.

#### **So the connector is fitted to the cable**

- 1. Strip insulation from the cable ends (Length of stripped conductor is 8 9 mm).
- 2. Screw together the cable ends in the 5-pole plug connector in accordance with wiring diagram.

#### **Applying the strain relief**

Thread the lacing cord into that lower part of the stain relief housing.

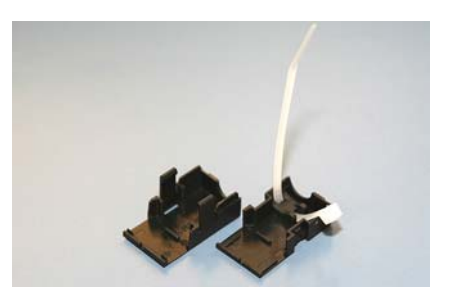

#### **Putting in the plug connector**

Put the plug connector into that lower part of the stain relief housing.

Tighten the lacing cord and pinch off the plastic strap.

#### **Fixing the upper part of the stain relief housing**

Fix the upper part of the stain relief housing by snapping it onto the lower part.

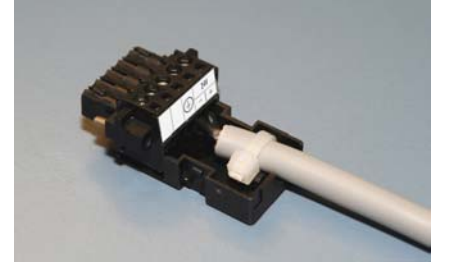

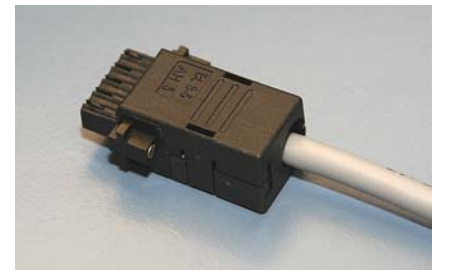

## <span id="page-18-0"></span>**3.5 Connecting the Panel PC**

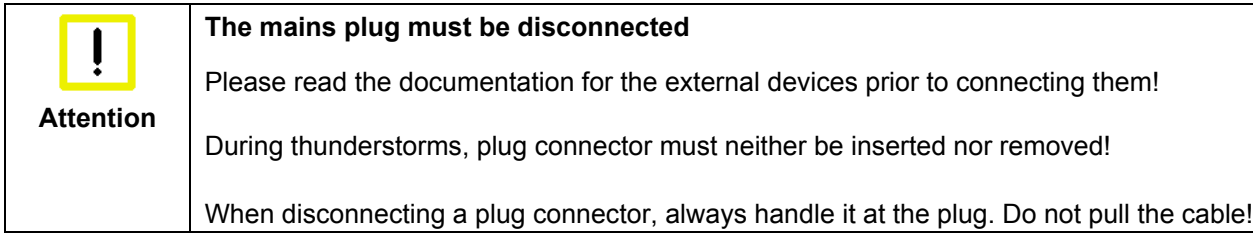

### **3.5.1 Connecting cables**

The connections are located at the bottom of the Panel PC and are documented in the chapter *[Interfaces](#page-10-1)*.

When connecting cables to the Panel PC, please adhere to the following order:

- Disconnect the Panel PC from the power supply.
- Connect all cables at the Panel PC and at the devices to be connected.
- Ensure that all screw connections between connectors and sockets are tight!
- Reconnect all devices to the power supply.

### **3.5.2 Earthing measures**

Earthing connections dissipate interference from external power supply cables, signal cables or cables to peripheral equipment. Establish a low-impedance connection from the earthing point on the Panel PC housing (see chapter *[Ground connection \(Ground\)](#page-10-2)*) to the central earthing point on the control cabinet wall, in which the computer is being installed.

# <span id="page-19-0"></span>**4 Operating Instructions**

# <span id="page-19-1"></span>**4.1 Switching the Panel PC on and off**

### **4.1.1 Switching on**

The Panel PC does not have its own mains power switch. As soon as the power supply is switched on the Panel PC is activated.

### **4.1.2 Shutting down and switching off**

Control software such as is typically used on Industrial PCs permits various users to be given different rights. A user who may not close software may also not switch the Panel PC off, since data can be lost from the storage medium by switching off while software is running.

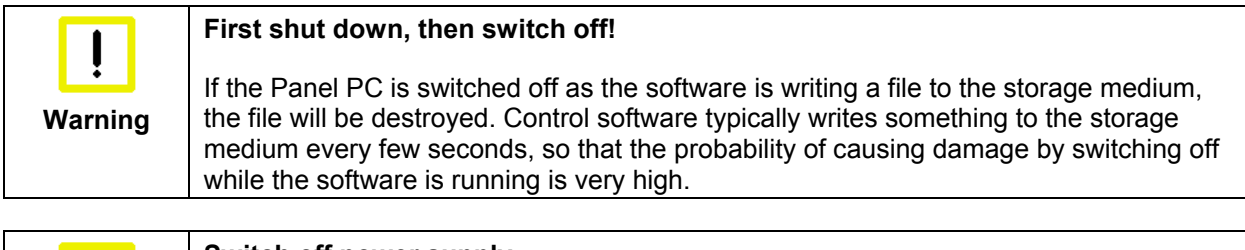

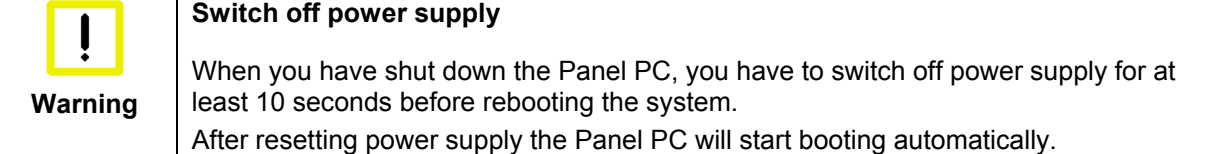

### **4.1.3 First switching on and driver installation**

When you switch on the Industrial PC for the first time, the pre-installed operating system (optional) will be started. In this case, all the required drivers for any additional, optional hardware components ordered with the PC will already have been installed.

If the PC was ordered without operating system, you have to install the operating system and the driver software for any auxiliary hardware yourself. Please follow the instructions in the documentation for the operating system and the additional devices.

# **4.2 Operation**

The operation of the Panel PC occurs via the Touch Screen.

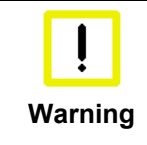

#### **Risk of damaging the Touch Screen**

The touch screen may only be actuated by finger tips or with the touch screen pen. The operator may wear gloves but there must be no hard particles such as metal shavings, glass splinters embedded in the glove.

### <span id="page-20-0"></span>**4.3 Servicing and maintenance**

### **4.3.1 Cleaning**

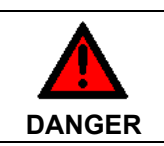

#### **Disconnect power supply**

Switch off the device and all connected devices, and disconnect the device from the power supply.

The device can be cleaned with a soft, damp cleaning cloth. Do not use any aggressive cleaning materials, thinners, scouring material or hard objects that could cause scratches.

### **4.3.2 Maintenance**

The Panel PC is maintenance-free.

### **4.3.3 Replacing the battery on the motherboard**

A used battery on the motherboard has to be replaced. See also chapter *[Access to the battery and the](#page-11-1)  [plug-in card slot](#page-11-1)*.

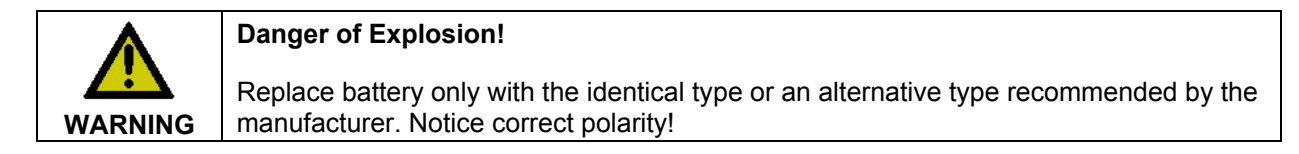

The used battery must be disposed of in accordance with national electronics scrap regulations.

# **4.4 Emergency procedures**

In case of fire, the Panel PC should be extinguished with powder or nitrogen.

# **4.5 Shutting down**

#### **4.5.1 Disposal**

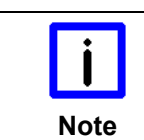

**Observe national electronics scrap regulations** 

Observe the national electronics scrap regulations when disposing of the device.

In order to dispose of the device, it must be removed and fully dismantled:

- Housing components (polycarbonate, polyamide (PA6.6)) are suitable for plastic recycling.
- Metal parts can be sent for metal recycling.
- Electronic parts such as disk drives and circuit boards must be disposed of in accordance with national electronics scrap regulations.

# <span id="page-21-1"></span><span id="page-21-0"></span>**5 Troubleshooting**

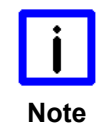

**Pixel errors** 

Pixel errors in the TFT display are production-caused and represent no complaintreason!

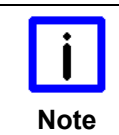

#### **Anomalies of the Touchscreen**

Anomalies of the touchscreen sensor are production-caused and represent no complaint-reason!

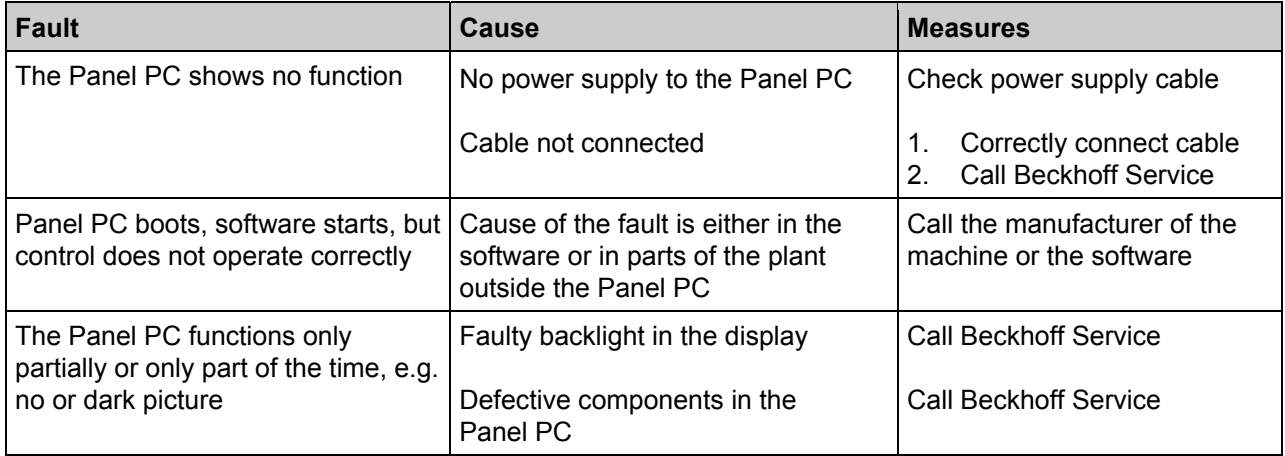

# <span id="page-22-1"></span><span id="page-22-0"></span>**6 Assembly dimensions**

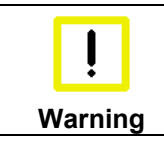

**Notice mounting orientation** 

The assembly of the unit must take place with the orientation diagrammed here.

All dimensions are in mm.

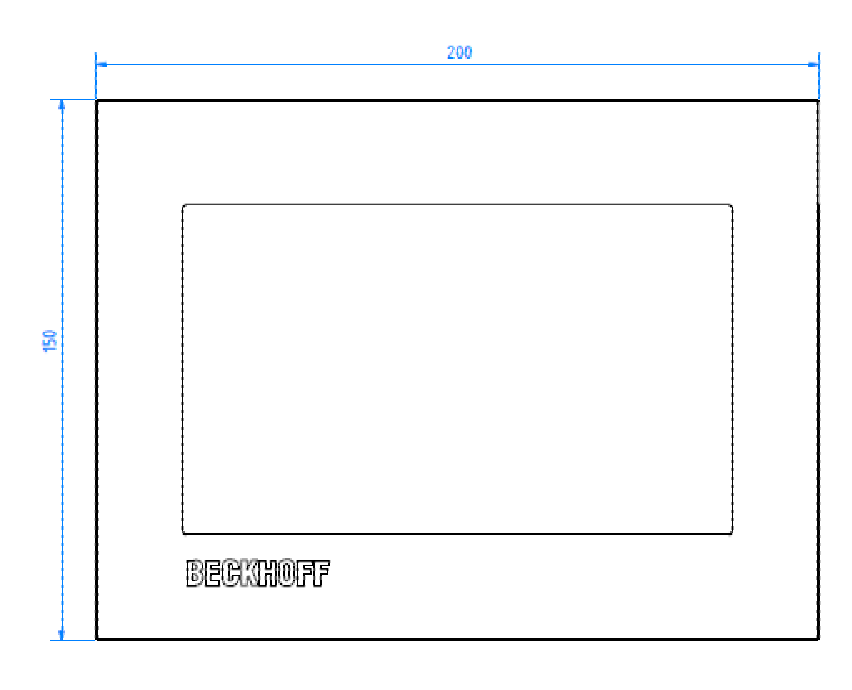

Front view

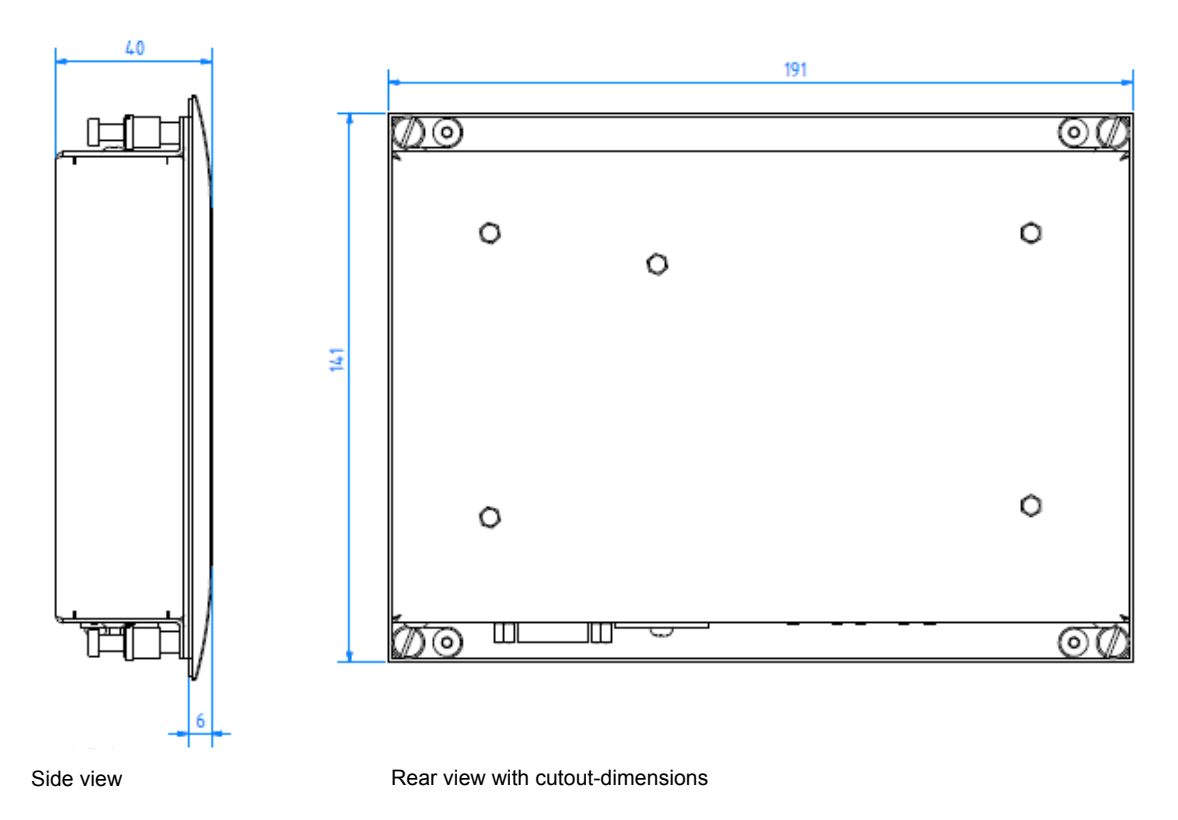

# <span id="page-23-1"></span><span id="page-23-0"></span>**7 Technical Data**

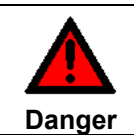

**Risk of explosion!** 

Do not use the Panel PC in areas of explosive hazard!

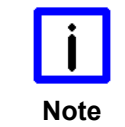

**Pixel errors** 

Pixel errors in the TFT display are production-caused and represent no complaintreason!

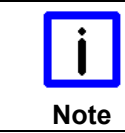

#### **Anomalies of the Touchscreen**

Anomalies of the touchscreen sensor are production-caused and represent no complaint-reason!

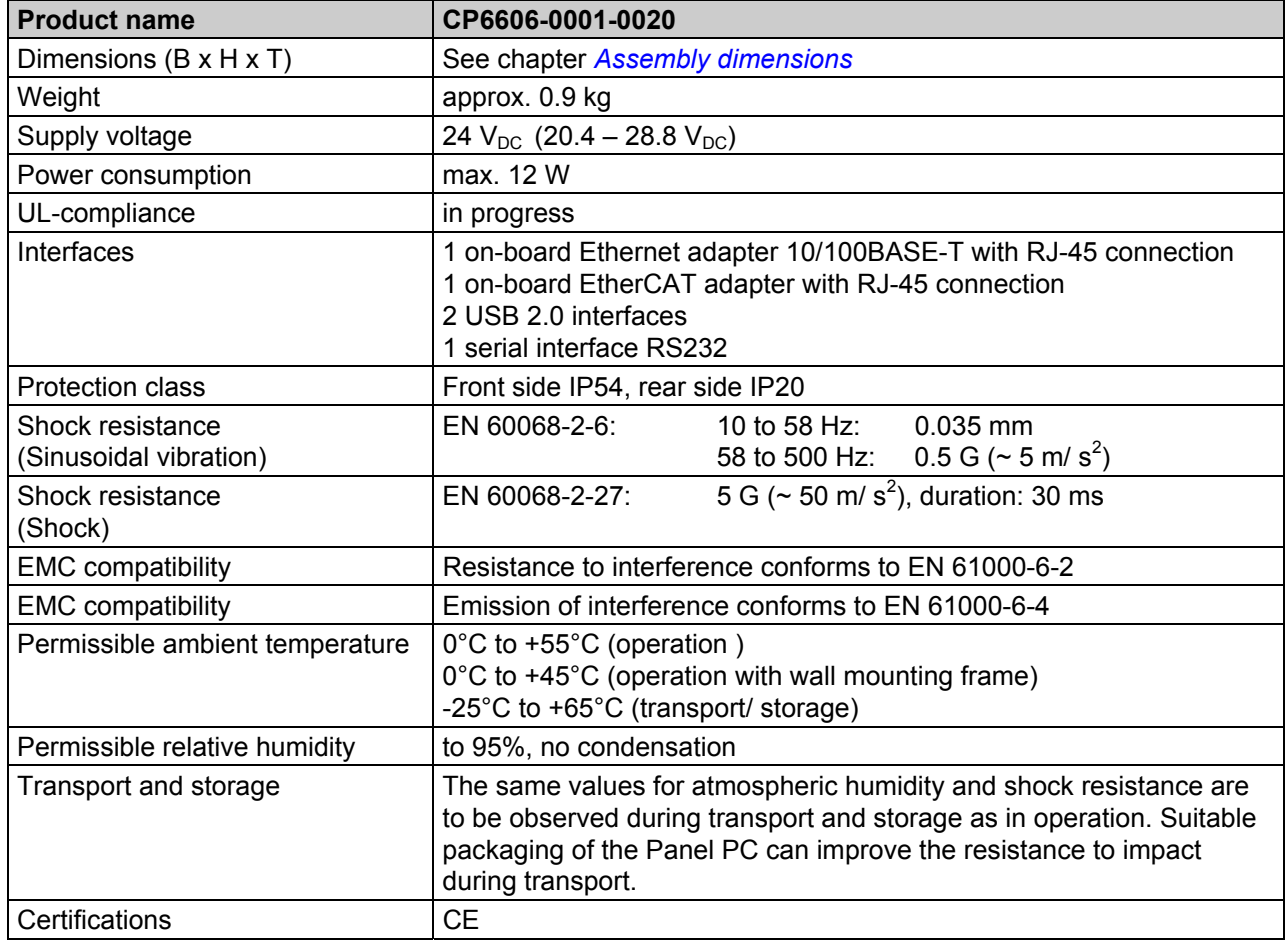

# <span id="page-24-0"></span>**8 Appendix**

# **8.1 Beckhoff Support and Service**

Beckhoff and their partners around the world offer comprehensive support and service, making available fast and competent assistance with all questions related to Beckhoff products and system solutions.

### **8.1.1 Beckhoff branches and partner companies**

Please contact your Beckhoff branch office or partner company for [local support and service](http://www.beckhoff.de/english/support/default.htm) on Beckhoff products!

The contact addresses for your country can be found in the list of Beckhoff branches and partner companies: [www.beckhoff.com](http://www.beckhoff.com/). You will also find further [documentation](http://www.beckhoff.com/english/download/default.htm) for Beckhoff components there.

### **8.1.2 Beckhoff company headquarters**

Beckhoff Automation GmbH & Co. KG Huelshorstweg 20 33415 Verl Germany

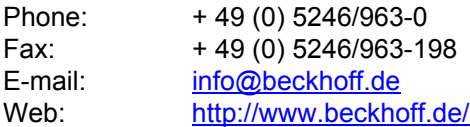

#### **Beckhoff Support**

Support offers you comprehensive technical assistance, helping you not only with the application of individual Beckhoff products, but also with other, wide-ranging services:

- world-wide support
- design, programming and commissioning of complex automation systems
- and extensive training program for Beckhoff system components

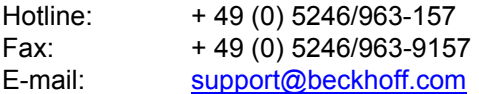

#### <span id="page-24-1"></span>**Beckhoff Service**

The Beckhoff Service Center supports you in all matters of after-sales service:

- on-site service
- repair service
- spare parts service
- hotline service

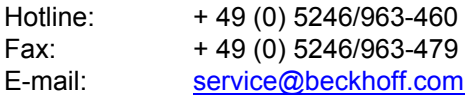

If servicing is required, please quote the **project number** of your product.

# <span id="page-25-0"></span>**8.2 Approvals for USA and Canada**

## **8.3 FCC Approvals for the United States of America**

#### **FCC: Federal Communications Commission Radio Frequency Interference Statement**

This equipment has been tested and found to comply with the limits for a Class A digital device, pursuant to Part 15 of the FCC Rules. These limits are designed to provide reasonable protection against harmful interference when the equipment is operated in a commercial environment. This equipment generates, uses, and can radiate radio frequency energy and, if not installed and used in accordance with the instruction manual, may cause harmful interference to radio communications. Operation of this equipment in a residential area is likely to cause harmful interference in which case the user will be required to correct the interference at his own expense.

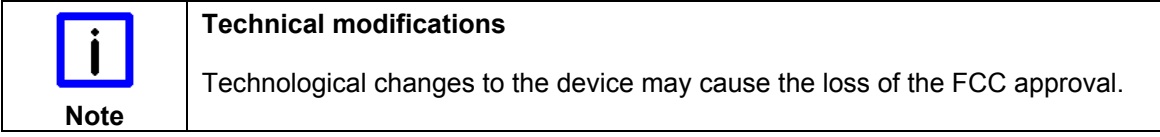

# **8.4 FCC Approval for Canada**

#### **FCC: Canadian Notice**

This equipment does not exceed the Class A limits for radiated emissions as described in the Radio Interference Regulations of the Canadian Department of Communications.